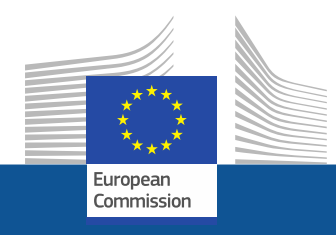

# **The Funding & Tenders Portal**

# **An overview of the newest features**

Peter HÄRTWICH Common Support Centre (CSC) CSC J3 –Common service for business processes

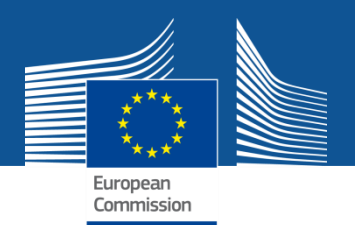

# □ 2<sup>nd</sup> Factor Identification

- Q LEAR access to projects & proposals
- □ New roles linked to Audits
- My Audit: new section available under My Area
- Expert Profile Delegation

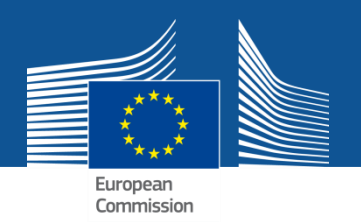

# **2nd Factor Identification**

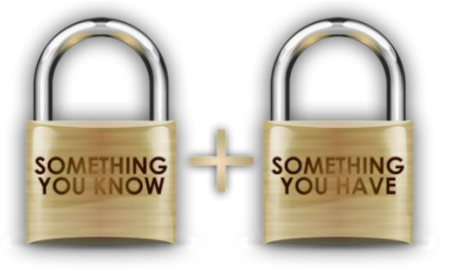

- **Security concerns**
	- Users have access to large set of information
	- Reduce risk in case passwords would be compromised
	- Provide stronger authentication complexity when accessing EU account
- **Solution : 2nd Factor Identification**
	- **2-step verification is an extra security layer to access your EU account**
	- **It is optional**
	- **You can disable it**

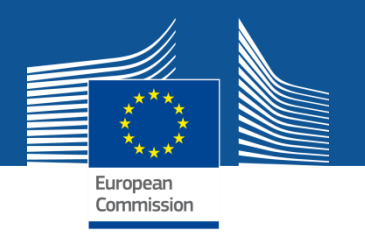

#### **2nd Factor Identification: How to enable 2-step verification**

**Log-on to the F&T Portal and select "Security Settings"**

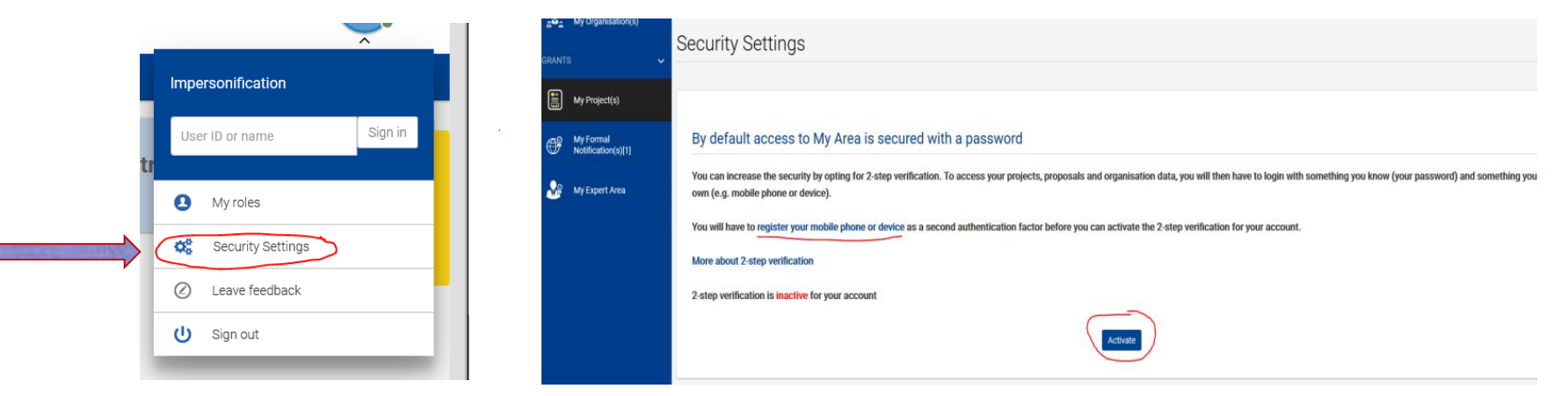

**Register a mobile device of your choice (send SMS or scan a QR code )**

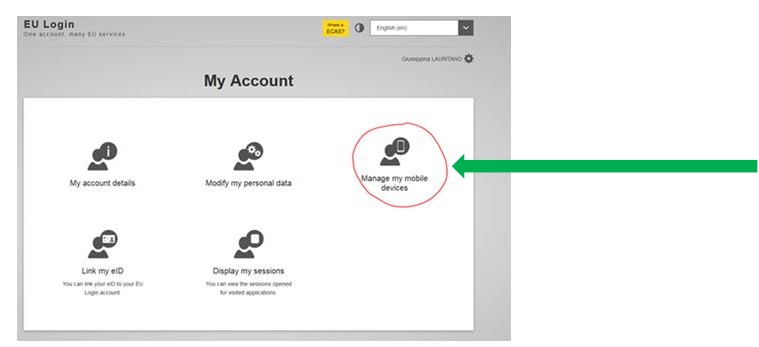

**Activate the 2-step verification** 

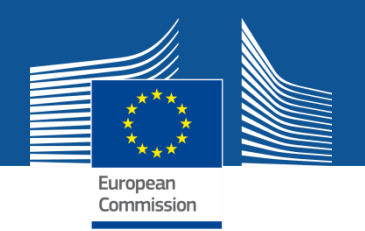

#### **2nd Factor Identification: How to use 2-Step verification**

#### **when activate**

- **- When 2-step verification is active either:**
	- **you use it already to log-in to the Portal or**
	- **if you log-in to the portal with just your password, in My Area, you can choose to sign in or to deactivate the 2-step validation**.

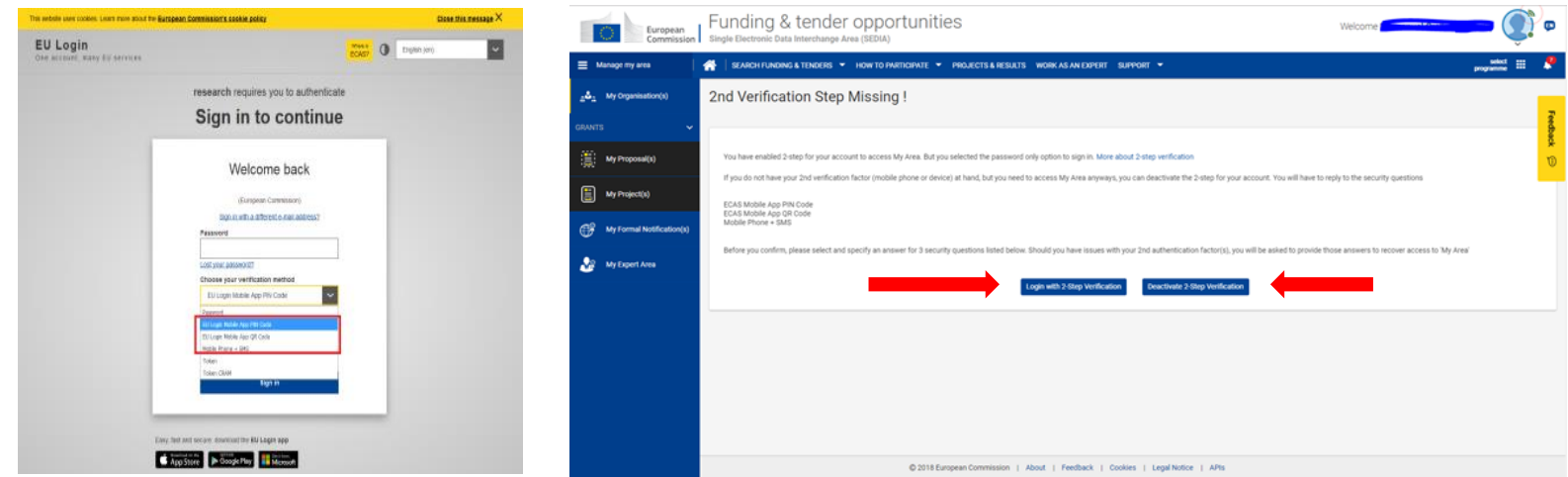

 **- You can disable 2-step verification when device is not available** 

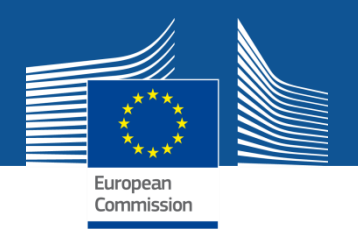

### **LEAR access to project and proposal**

- **PAST**
	- By default, the project in which your organisation is participating is visible to you **only** if you have a project role, in addition to your LEAR role.

#### **PRESENT**

 With the new funtionality you can **request read only access** or **an active role for a project/proposal** in order **to view its details.**

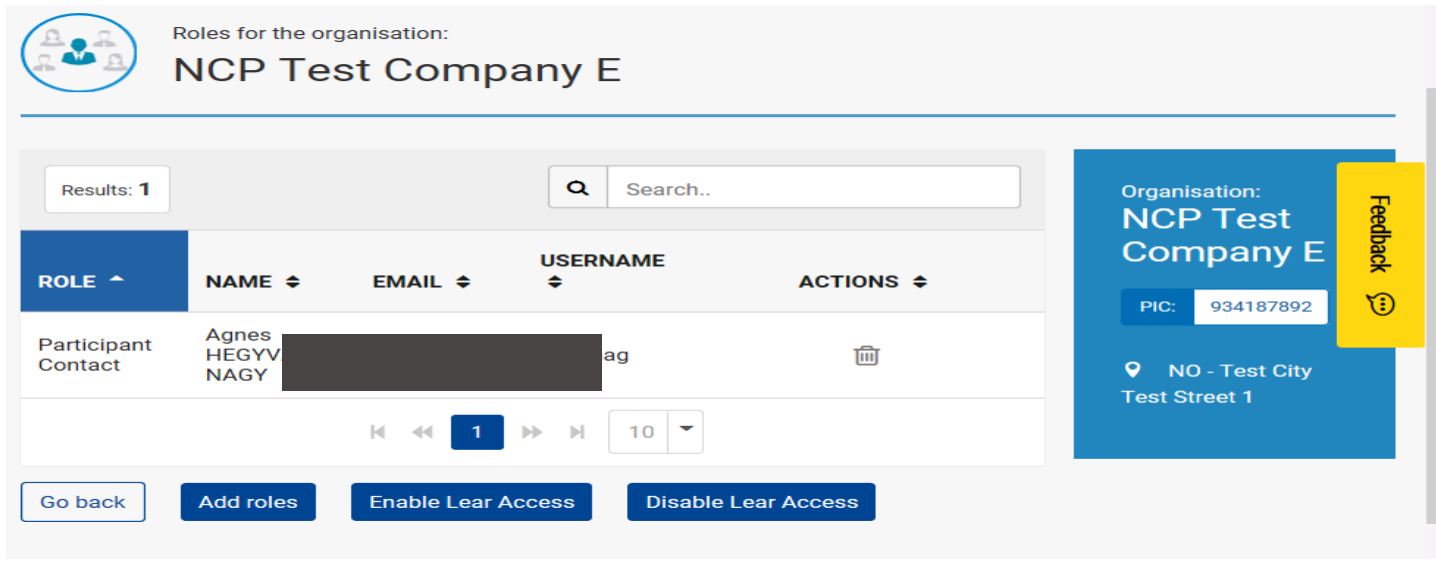

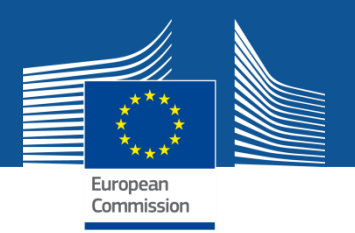

# **LEAR access to project and proposal**

- **Requesting access to a project** = This applies **only** to organisations where you are **LEAR/Account Adm.**
	- Log-in to F&T and go to **My Organisations**.
	- Click on the **Organisation** and then **Projects** tab
	- Click on the Acronym of a project. If you do not have a project role, a "Not authorised access message" gets displayed.
	- Go back to the organisation, then click on the **RA** button to request access (**Tip:** Whenever you see a **RA** button, it means that you do not have a project role for that specific project) and choose between:
		- **active project role** (option 1)
		- **read access** (option 2)
	- When done, a message confirms your choice.

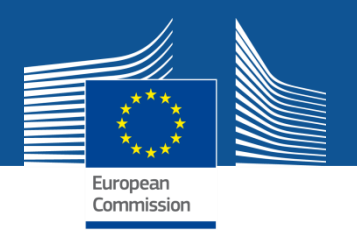

# **LEAR access to project and proposal**

#### **Granting access to a project:**

- PCoCo/CoCo or PaCo,receives an email notification informing of the request.
- **The notification contains a link which takes the user to** 
	- **Option 1**:
		- Click on **Edit Roles** then **Add Roles**.
	- **Option 2**:
		- Click on **Edit Roles** then choose:
			- **Authorised** to **grant read access** to the LEAR/Account Administrator.
			- **Not Authorised** to **prevent** them from **seeing the project details.**
- A message will confirm the setting.

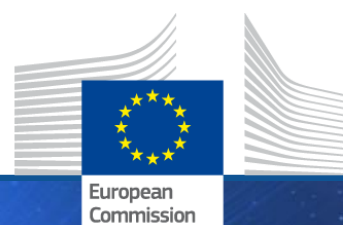

**HORIZON 2020** HORIZON 2020

# **Audit Management System**

Research and **Innovation** 

- *H2020 Grant agreement foresees the use of the Portal for all procedures related to grants*
	- **All other grant lifecycle processes pass via the PP**
	- **Ex-post audits is the last one to be incorporated**
- *New features required for audits* 
	- **Audit scope is beneficiary centric** *(& multiple projects)*
		- $\rightarrow$  new Portal scope : Participant Portal Audit Management System (PPAMS)

### **Provisions of communication mode in MGA**

- $\rightarrow$  Update made in MGA v4 to extend the use of the portal for closed projects
- $\rightarrow$  IT solution for acknowledgement and explicit agreement

# **Audits outsourced by EC has 3 interlocutors/roles**

- $\rightarrow$  EU service responsible for managing audits : Common Audit Service for H2020
- $\rightarrow$  Audited organisation : new role created "Audit Contact" (AUCO)
- $\rightarrow$  Appointed External Audit Firm : new role created (EXAF)

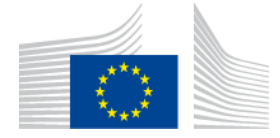

# *What is PPAMS?*

#### *What is PPAMS?*

#### **It's the system for managing the ex-post audit process**

### *Who has access?*

### **Audit Contacts (AuCo)**

- *nominated by the LEAR of an audited organisation*
- *- will carry out all audit related tasks for the audited organisation*

#### **Auditors**

- ─ *EU services own audit staff assigned to the audit ("in-house audits")*
- ─ *External auditor firms appointed to carry out the audit ("outsourced audits")*

#### *How will it work?*

#### **Same features as other grants processes**

*ECAS authentication for all actors; formal tasks are notified; audit documents stored together; view of the status of process*

*When?* 

#### **Q4 2018 : first audits launched in PPAMS**

#### **Phase 1: all formal audit steps are covered (announcement to closure) Phase 2: enhancements will be deployed**

*(ex: formal/informal comms; follow up of audit extensions)*

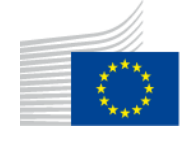

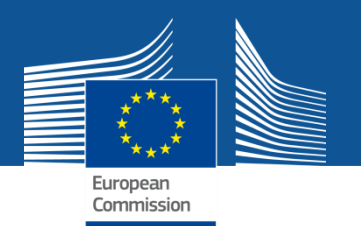

### **"My Audit" New section available under "My Area"**

- A new section is now available under "**My Area"**, called "**My Audits"** to be used by **external auditors**.
- $\triangleright$  An external auditor can:
	- launch, via **My Audits,** the corresponding audit process in PPAMS for the organisations to be audited in the given projects.
	- nominate other External Auditor(s).
	- Revoke other External Auditor(s).
	- Read all data and artefacts of the audited projects.

 The **audited firms** access their tasks via **"My Organisations"** and the Audit Management (AM) button.

# *Online documentation*

Online manual - Checks, audits, reviews & investigations [http://ec.europa.eu/research/participants/docs/h2020-funding-guide/index\\_en.htm](http://ec.europa.eu/research/participants/docs/h2020-funding-guide/index_en.htm) IT How-To - <https://webgate.ec.europa.eu/fpfis/wikis/x/RxIOEQ>

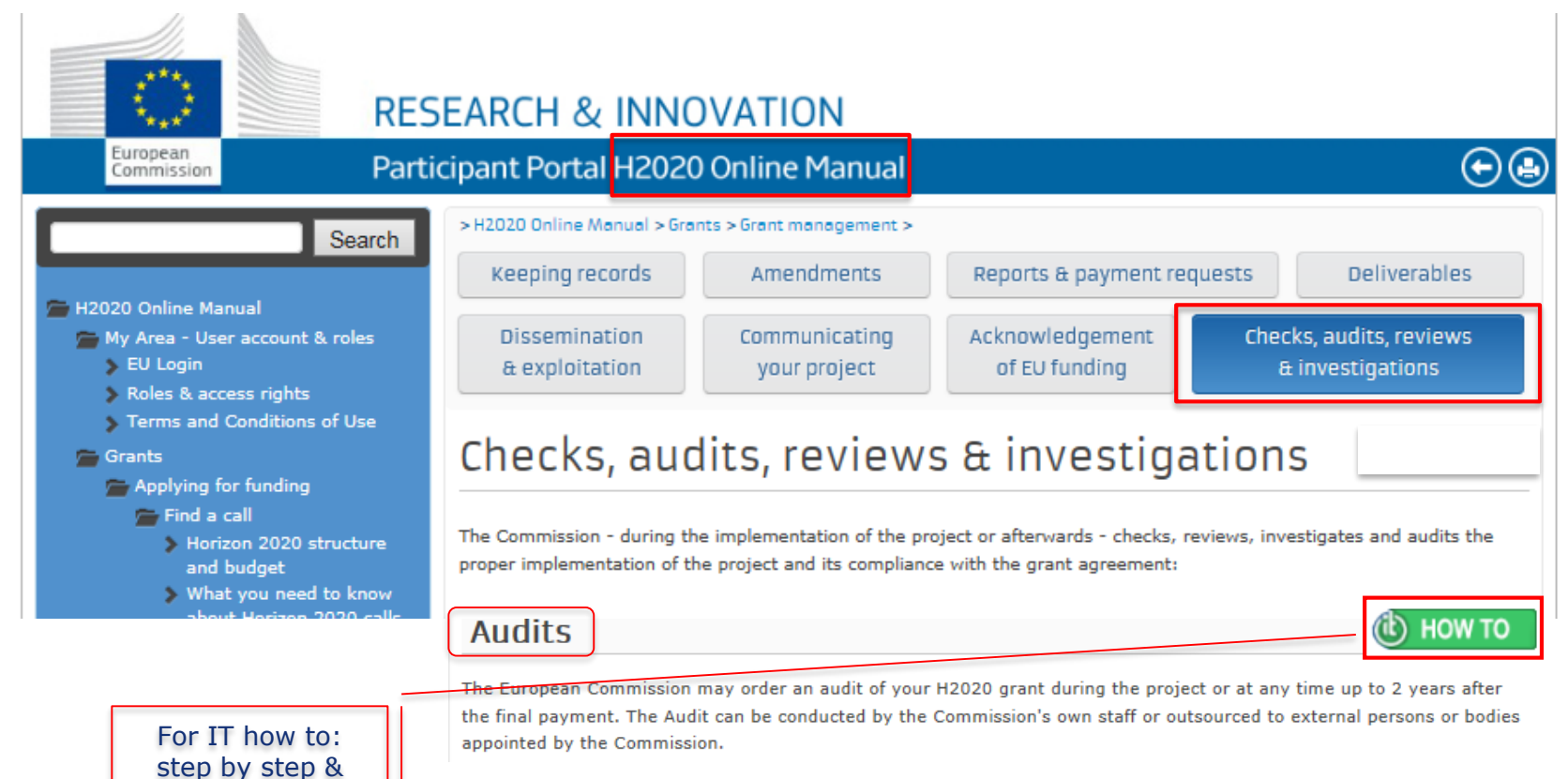

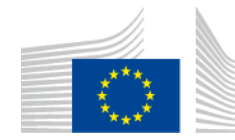

European Commission

13 Disclaimer: Information not legally binding

screen shots

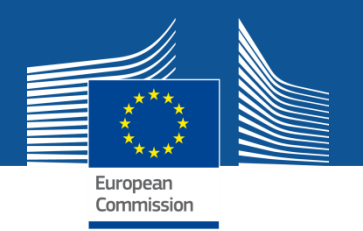

### **My Expert Area: Expert profile delegation**

**Experts** will be now able to:

- **delegate** the administration of their expert profile
- **manage their delegations** via the F&T Portal

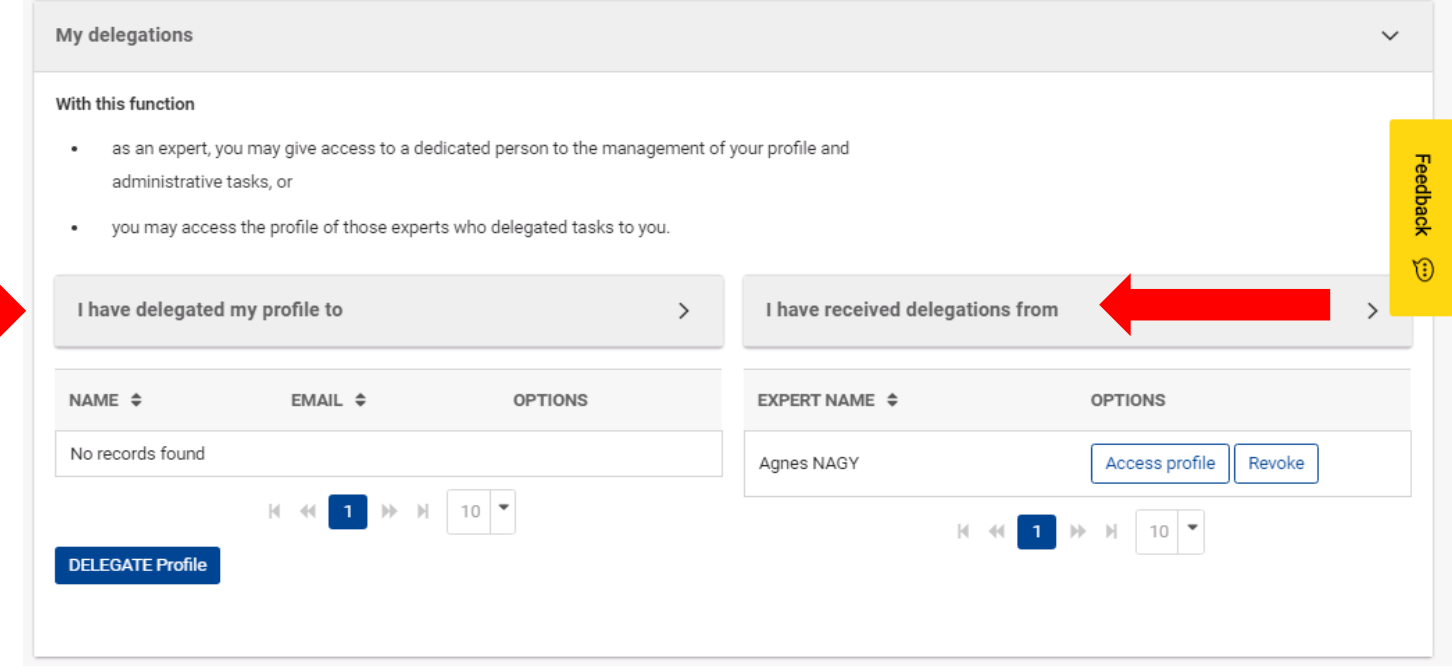

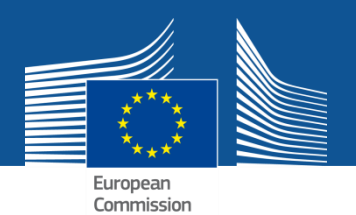

# **Questions ?**